## Applications graphiques Swing sous Java

Exercice  $0:$  Écrire un programme Java qui affiche "bonjour" dans la console via System.out.println(...). Sauvegarder le programme dans un fichier de même nom que la classe  $oplus$  extension .java. L'exécution comporte 2 étapes : on doit taper 2 commandes dans la console : (click sur K en haut à gauche→ Applications pédagogiques

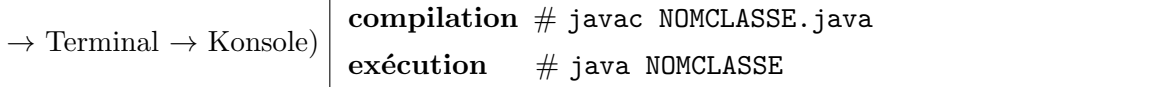

Soit le programme Java ci-après. On va utiliser ce code comme squelette pour les programmes suivants.

```
1 import javax \sum swing \cdot ;
 2 public class Cadre{
 3 public static void main (String [] args) {
 4 JPanel monPanel = new JPanel ();
 5 JButton monBouton = new JButton ("OK");
 6 JLabel monLabel = new \ldots \ldots \ldots ("Un texte");
 7 monPanel. add (monBouton);
 8 monPanel. add (monLabel);
 9
10 JFrame monCadre = new JFrame ();
11 monCadre. \text{setSize}(600, 200);
12 \left| \begin{array}{ccc} -2.5 & -7.5 \end{array} \right| is ible (true);
13 \qquad \qquad \ldots \qquad \ldots \qquad \ldots setContentPane (monPanel);
14 - - - - \cdot set Location (0,0);15 . s e t D e f a ul t Cl o s eO p e r a ti o n ( JFrame . EXIT ON CLOSE) ;
16 }
17 }
```
Familiarisez vous avec les principes Swing et Java pour comprendre le code ci-dessus et les similarités entre Java et Processing.

## 1 Mouvements de Fenêtres

**Exercice 1.1** Modifier le programme plus haut pour faire une fenêtre similaire à celle ci :

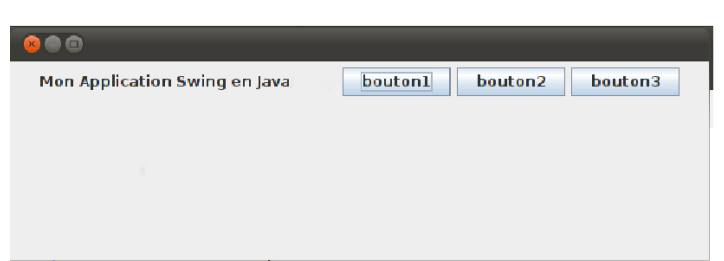

Exercice 1.2 Ajouter encore 50 boutons à la fenêtre. Vous avez besoin d'une boucle genre : for (int i=1; i<=50; i++). Le bloc de code à l'intérieur du for doit contenir une instruction pour ajouter le bouton. Exercice 1.3 Modifier la position de la fenêtre pour la placer en bas à droite. Les deux arguments de la méthode setLocation indiquent les coordonnées  $x$  et  $y$  par rapport au coin en haut à gauche. Indication : modifiez juste la ligne 14 du programme ci-dessus.

Exercice 1.4 Continuer le programme (en Java, vous continuez la méthode main) afin de déplacer progressivement la fenêtre (un pas de 10 pixel) sur la trajectoire suivante : coin haut gauche  $\rightarrow$  coin bas droite. Après chaque déplacement, le programme fait une pause de 0.2 secondes. Pour cela, vous pouvez utiliser la méthode sleep. Cette méthode n'est pas implémentée sous Java, mais on peut l'écrire dans la classe Cadre :

```
public static void sleep (double seconds) {
      \text{try}\{\text{Thread. currentThread}\text{()}. \text{sleep}\text{((int)}\text{()1000*seconds)}\}\textbf{catch}(\text{java.lang.Exception ie})\{\};
```
}

## 2 Dessins et animations

Pour tracer des figures, nous avons besoin d'une nouvelle classe qui gère les dessins. Pour cela, il faut construire un nouveau fichier .java (attention à lui donner le même nom que le nom de la classe  $\oplus$  l'extension) :

```
1 import javax . swing . *;
2 public class Toile extends java.awt. Canvas {
3 public void paint (java. awt. Graphics g) {
4 \vert g. fillRect (50, 50, 300, 310);
5 }
6 }
```
Par la suite, il faut ajouter cette "toile" au panel dans l'autre fichier. On peut ajouter dans Cadre.java :

```
Toile \text{maToile} = \text{new} \text{Toile} ();
maToile. \text{setPredictedSize} (new java.awt. Dimension (500, 300));
monPanel. add ( maToile ) ;
```
Cette "toile" représente l'objet qui réalise le dessin, qui sera utilisé pour tracer des objets géométriques. Pour cela, la fonction paint (appelée automatiquement par le système) utilise un objet  $q$  de classe Graphics. Compiler les deux fichiers Java et lancer java Cadre

Exercice 2.1 Continuer la la méthode paint de la classe Toile afin de faire un dessin.

1. D'abord, pour écrire un texte, vous pouvez utiliser les instructions suivantes.

 $g.setFont(new java.awt.Font("Arial", java.awt.Font.ITALIC, 20));$  $g. set XORMode$  (java.awt. Color. RED);  $g.$  draw $String('$  Salut",  $20, 20)$ ;

- 2. Quel est l'effet de l'appel {g.setFont(new Font("Arial",Font.ITALIC,20)), trouvez vous facilement la documentation de la méthode setF ont sur Internet)? La même question pour  $g$ . setXORMode  $(iava.awt.Color.RED)$ . Tester le fonctionnement si vous écrivez ces instructions *avant ou après* monDessin.drawString(...); que observez vous ? Pourquoi le dessin n'a pas la couleur rouge ?
- 3. Chercher sur Internet la documentation de la classe Graphics (e.g. taper "java class Graphics") et ´etudier ses m´ethodes. Ensuite, trouver les bonnes m´ethodes `a utiliser pour dessiner :
	- une ligne
	- un rectangle
	- un rectangle rempli
	- un rectangle avec les coins arrondis
	- un cercle (comme sous processing, on doit faire une ellipse avec hauteur=largeur)
	- un cercle rempli
	- une ellipse
	- un polygone avec 5 sommets

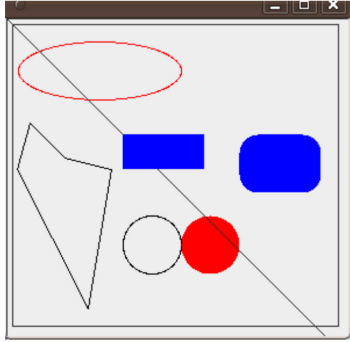

**Exercice 2.2** Pour réaliser une animation, nous avons besoin de faire en boucle les opérations suivantes : (i) afficher une figure géométrique à une position genre  $(10 * i, 10 * i)$ , (ii) faire une pause à l'aide d'un appel à la méthode statique Cadre.sleep(...), (iii) effacer le dessin actuel et répéter le point (i) avec une valeur incrémentée de *i*. Pour effacer un dessin, il suffit de le re-faire le même dessin à la même position : comme on trace toutes les figures en mode XOR, "re-faire"="effacer".